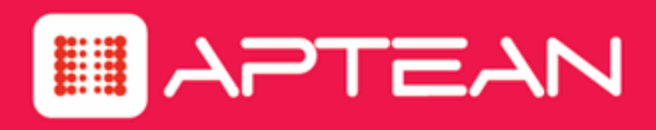

# **CORETRAC**

# **ResourceOne Release Notes**

**Version 4.0**

**April 2018**

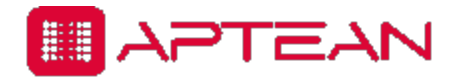

4325 Alexander Drive, Suite 100 • Alpharetta, GA 30022-3740 • [www.aptean.com](http://www.aptean.com/) • [info@aptean.com](mailto:info@aptean.com)

Copyright © 2018 Aptean. All Rights Reserved. These materials are provided by Aptean for informational purposes only, without representation or warranty of any kind, and Aptean shall not be liable for errors or omissions with respect to the materials. The only warranties for Aptean products and services are those set forth in the express warranty statements accompanying such products and services, if any, and nothing herein shall be construed as constituting an additional warranty. No part of this publication may be reproduced or transmitted in any form or for any purpose without the express written permission of Aptean. The information contained herein may be changed without prior notice. Some products marketed by Aptean contain proprietary software components of other software vendors. Aptean and other Aptean products and services referenced herein as well as their respective logos are registered trademarks or trademarks of Aptean or its affiliated companies.

# **Contents**

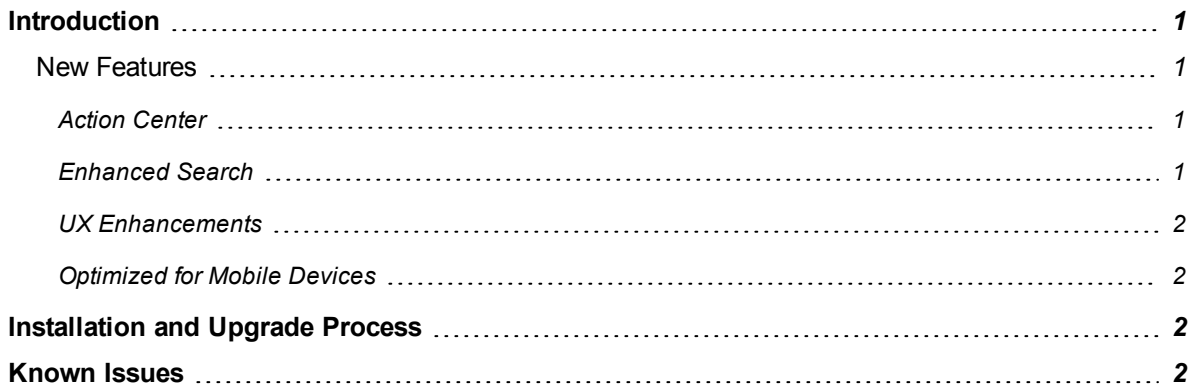

## <span id="page-3-0"></span>**Introduction**

The following release notes describes the new features and known issues for CoreTrac 4.0 release.

- <sup>l</sup> *New [Features](#page-3-1)*
- <sup>l</sup> *[Known](#page-4-3) Issues*

#### <span id="page-3-1"></span>**New Features**

CoreTrac 4.0 includes several new features which includes a redesigned web based user interface to improve the overall user experience. This release includes the following new features.

- <sup>l</sup> *Action [Center](#page-3-2)*
- <sup>l</sup> *[Enhanced](#page-3-3) Search*
- <sup>l</sup> *UX [Enhancements](#page-4-0)*
- <sup>l</sup> *[Optimized](#page-4-1) for Mobile Devices*

#### <span id="page-3-2"></span>**Action Center**

The ResourceOne Action Center offers an option to create custom dashboards which contains a graphical description of the widgets. Users can quickly view or edit the dashboards for the widgets in the Home screen.

The widgets available in ResourceOne are:

- Compensation
- Goals
- Case by Categories
- Data review
- In progress
- Organization Message
- Pipeline
- Production
- Queue Summary
- Recent Actions
- Upcoming Activities

For more information about the widgets and the dashboard, see the *ResourceOne User Guide*.

#### <span id="page-3-3"></span>**Enhanced Search**

Enhanced search allows users to quickly search for contacts, accounts, or support cases. You can view the results in either the grid view or the card view.

#### <span id="page-4-0"></span>**UX Enhancements**

This application offers an option to create custom dashboards making it easy for the users to track their work.

The Pipeline screen shows opportunities segregated by their sales stages. The total amount and the number of opportunities for each of the sales stage is displayed below the title of the sales stage. Details of the product, amount, contact name, and the forecast details are included in the opportunity pop-up view.

The My Activities widget provides a timeline view of all the upcoming and overdue activities of the user. The Queue Summary widget displays a complete list of queued activities related to opportunity, cases, events, and tasks along with the number of items assigned to each queue. The user who has access to the queue can pull the item from queue.

The Recent Action widget displays the actions that user has viewed/edited recently. This page is a quick way to backtrack to any item that the user has been working throughout the day.

#### <span id="page-4-1"></span>**Optimized for Mobile Devices**

The ResourceOne application is optimized for mobile devices and makes it easy for users to track their work from their mobile device while on the go.

# <span id="page-4-2"></span>**Installation and Upgrade Process**

For information about the installation and upgrade process for CoreTrac 4.0, see the *ResourceOne Installation and Upgrade Guide*.

### <span id="page-4-3"></span>**Known Issues**

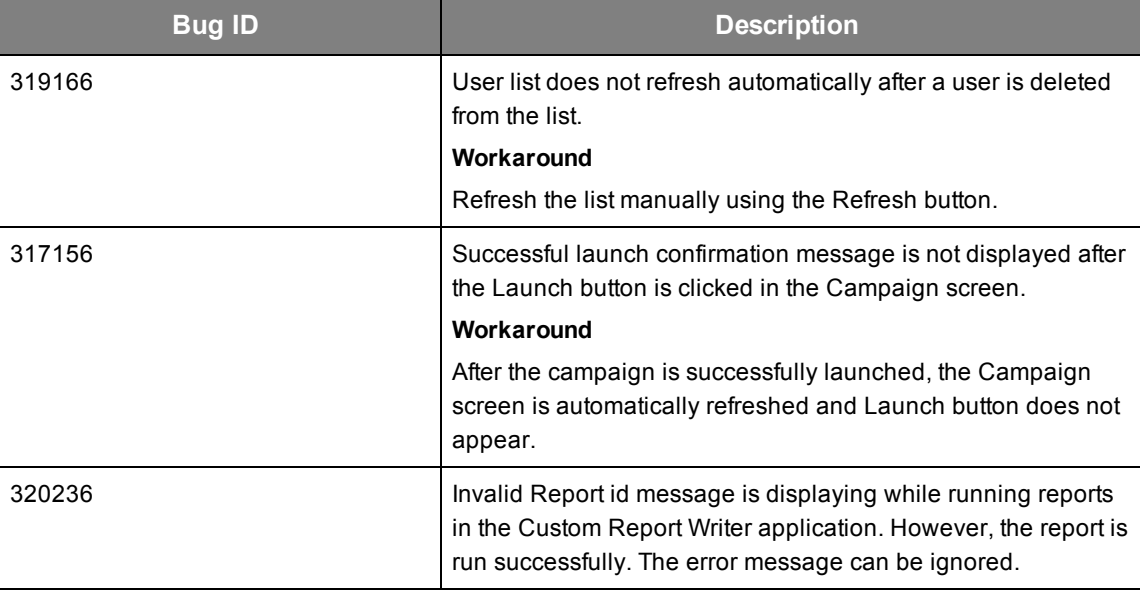

Following are the known issues in CoreTrac 4.0

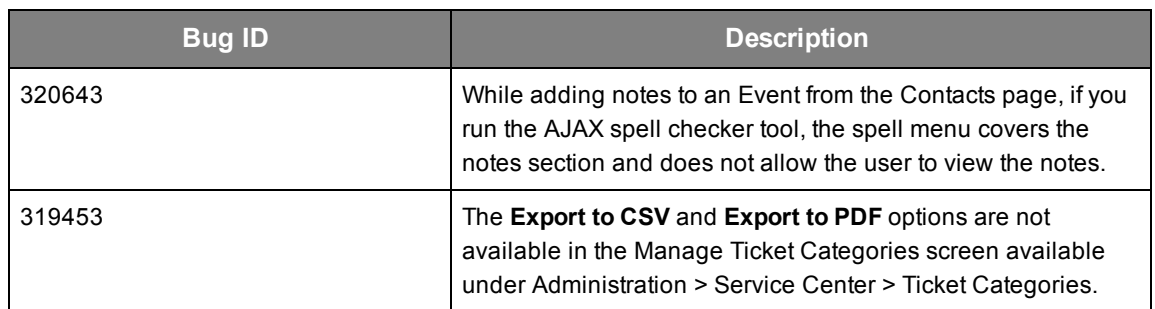